# WALLET SETUP - METAMASK

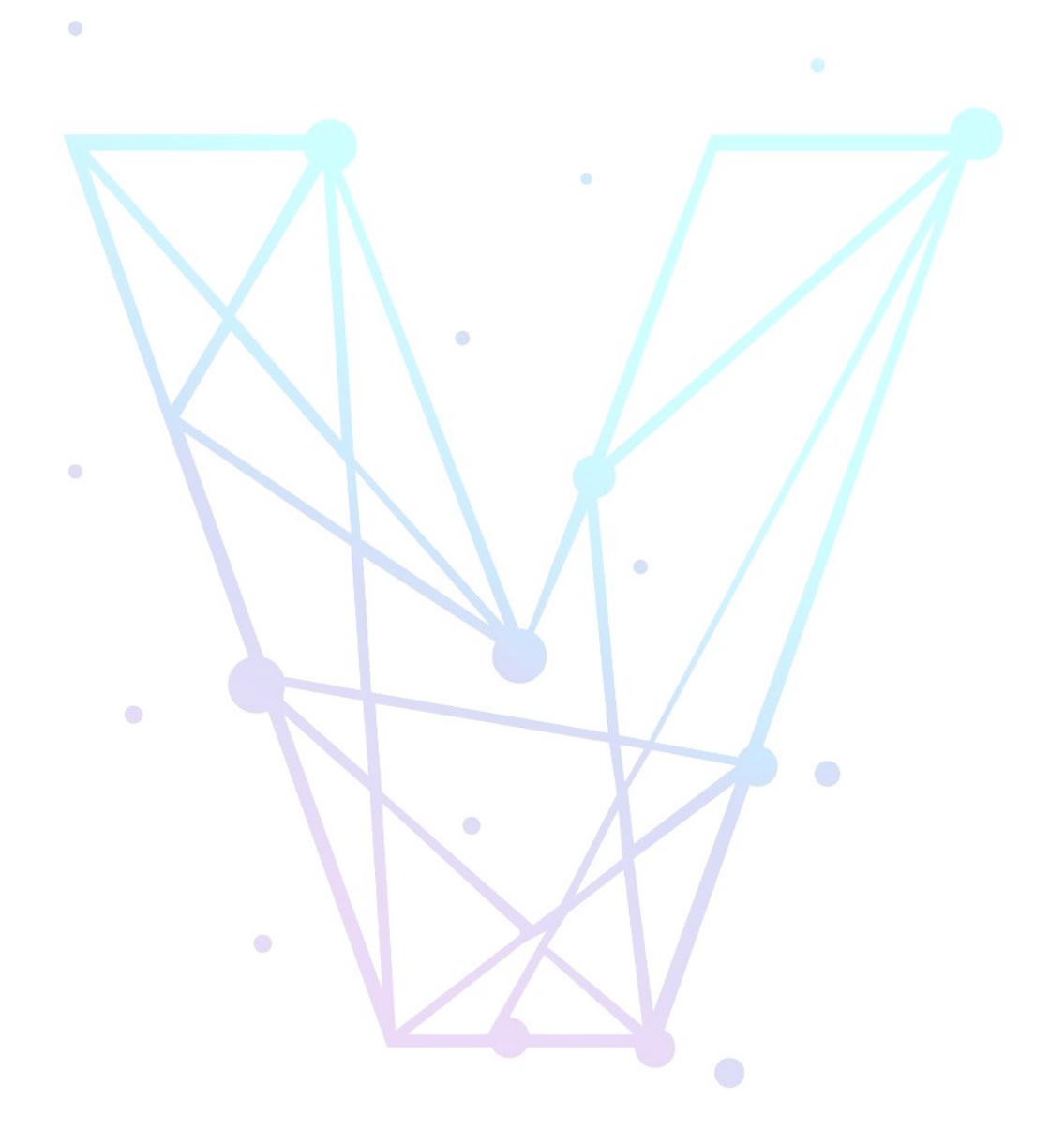

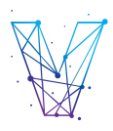

#### **Contents**

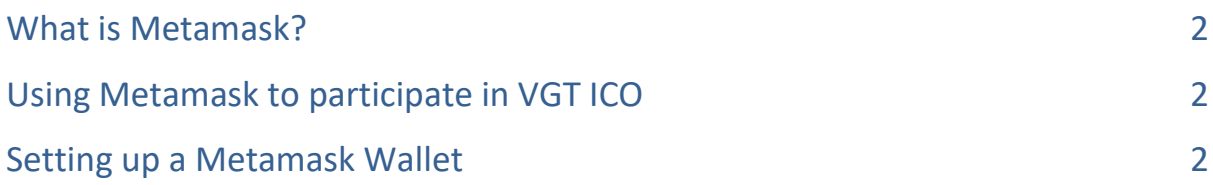

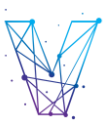

### <span id="page-2-0"></span>**What is Metamask?**

MetaMask is a software cryptocurrency wallet used to interact with the Ethereum blockchain. It allows users to access their Ethereum wallet through a browser extension (Chrome) or mobile app, which can then be used to interact with decentralized applications. MetaMask allows users to store and manage account keys, broadcast transactions, send and receive Ethereum-based cryptocurrencies and tokens, and securely connect to decentralized applications through a compatible web browser or the mobile app's built-in browser.

#### <span id="page-2-1"></span>**Using Metamask to participate in VGT ICO**

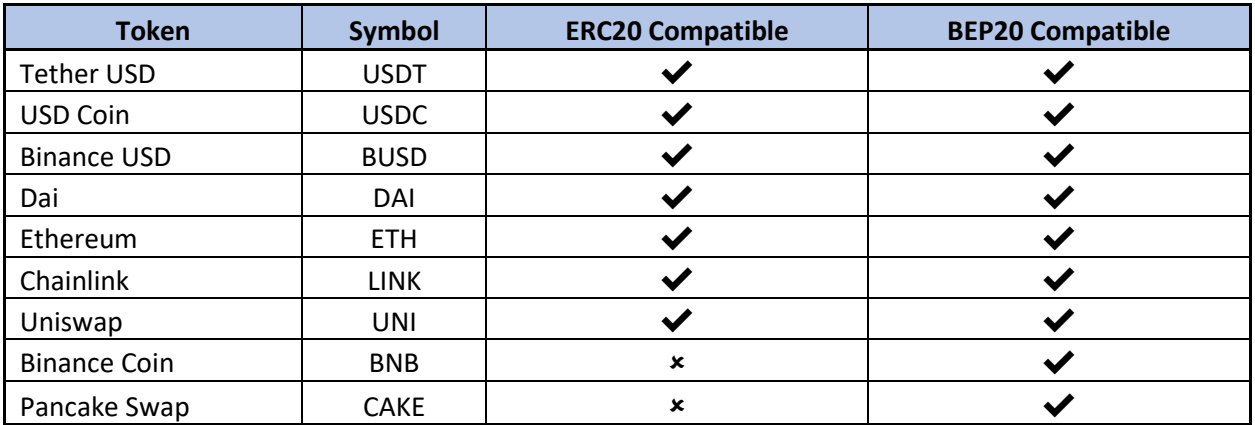

The ICO can be subscribed using the following tokens

The cryptocurrencies need to be purchased from a centralised exchange such as [www.binance.com](http://www.binance.com/) o[r www.gate.io](http://www.gate.io/) . Once purchased, they need to be transferred to Metamask, and then from Metamask to the VGT ICO subscription wallet. Please ensure that the tokens are transferred to Metamask using the appropriate blockchain (ERC20 or BSC20).Please note that the VGT ICO *does not* accept direct subscriptions from exchange wallets.

## <span id="page-2-2"></span>**Setting up a Metamask Wallet**

Using Chrome (preferably on a PC or Laptop), the user needs to visit the Metamask website at [www.metamask.io](http://www.metamask.io/) and follow the steps for setting up the account. It is imperative that the 12-word phrase provided at the time of registration for the account is safely stored as that provides access to the account should the user forget their password. Once set up, Metamask will generate an account

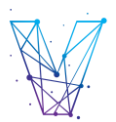

with a hexadecimal marker, which is the public seed of the account. Metamask should appear on the top right corner of Chrome as an add-in

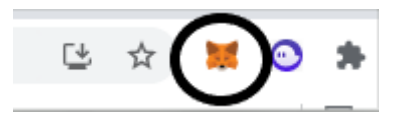

Upon clicking the add-in, the user will be able to see the account name (which is set to Account 1 by default but can be renamed) and the corresponding hexadecimal address (as shown below)

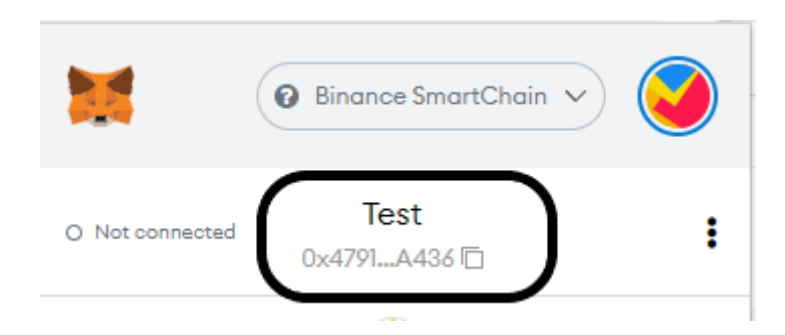

Metamask can accept any cryptocurrency linked to the Ethereum Blockchain or to any ecosystem that has been built on Ethereum's backbone (such as Binance Smart Chain). **Metamask, by default, is set up to work on Ethereum Mainnet**, and while the user will be able to successfully transfer their respective to the wallet using the default setting, he/she will only be able to view the tokens once the wallet has been connected to the relevant blockchain.

The current network setting can be seen in the drop-down box just above the account name. As mentioned, the default setting is Ethereum Mainnet.

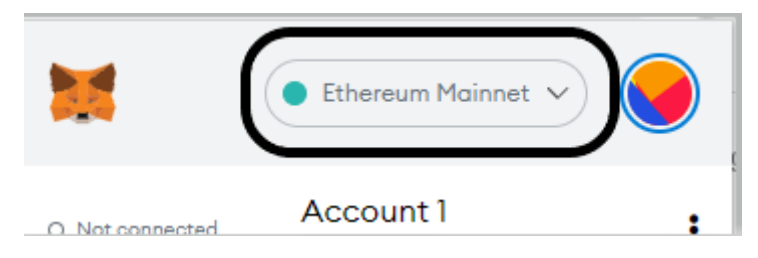

The user needs to select the drop-down menu which then shows a list of available networks, again with a tick against the default setting of Ethereum Mainnet

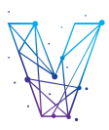

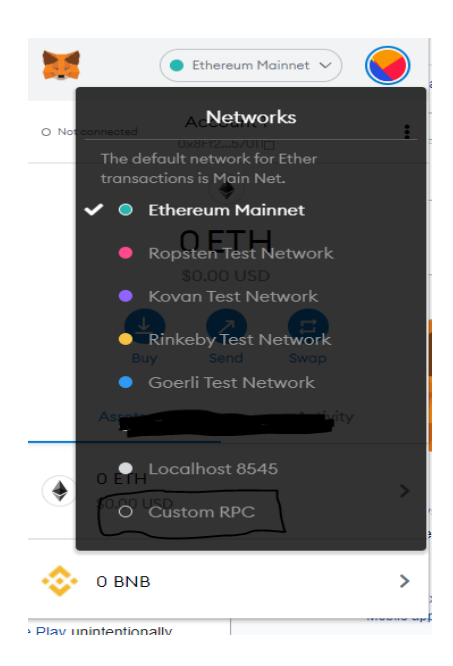

The user needs to select 'Custom RPC' menu which then displays the following screen where certain fields need to be populated

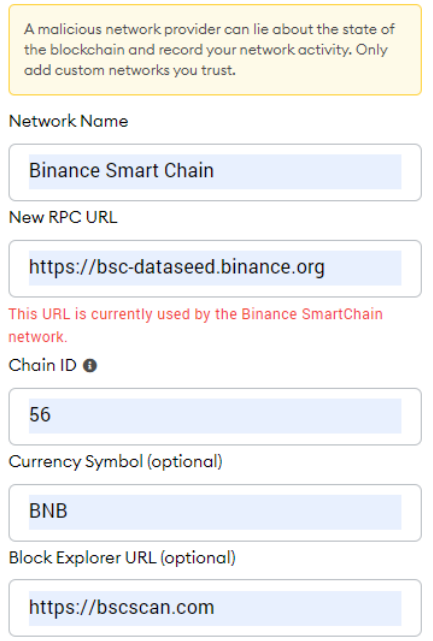

The user can now switch to Binance Smart Chain in the list of available networks. There is the ability to toggle networks linked to the wallet and the user should select Ethereum Mainnet for ERC20 tokens and Binance Smart Chain for BEP20 tokens.